# **WebSphere**® **eXtreme Scale**

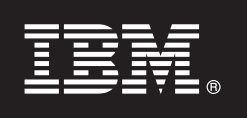

バージョン **7.0**

## クイック・スタート・ガイド

本書は、**WebSphere eXtreme Scale** のインストールおよび簡単なアプリケーションの実行を 始めるときに参照していただくガイドです。

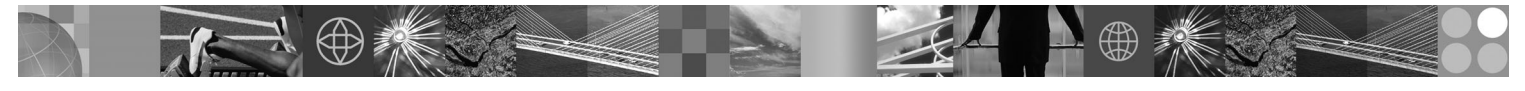

各国語バージョン**:** 各国語に翻訳されたクイック・スタート・ガイドを入手するには、クイック・スタート **CD** にある **PDF** ファイルを印刷してください。

#### 製品の概要

 $\odot$ 

IBM® WebSphere® eXtreme Scale は、弾性および拡張性のある、メモリー内のデータ・グリッドで、値あるいはグラフをキ ーによりアドレス可能な方式で保管します。 eXtreme Scale は、Java™ で作成されるアプリケーションの処理単位の状態の 保管をサポートします。アベイラビリティーの要件に応じて、グリッドに保管するデータの複製を作成でき、すぐに使用可 能なデータベース統合を実現することができます。

WebSphere eXtreme Scale を、既存の WebSphere Application Server および WebSphere Network Deployment のインストー ルと統合することができます。あるいは、Java Platform、 Standard Edition と Java Platform、 Enterprise Edition の両方のア プリケーション環境をサポートする製品を別々にインストールすることもできます。

### **1** ステップ **1:** ソフトウェアのアクセス

製品をPassport Advantage® からダウンロードした場合は、次のダウンロード文書の指示に従ってください。 http://www.ibm.com/support/docview.wss?rs=3023&uid=swg27015533

この製品オファリングのメディア・パックには、以下が含まれます。

**•クイック・スタート** 

v IBM WebSphere eXtreme Scale バージョン 7.0 (32 ビットまたは 64 ビット)

#### **2** ステップ **2:** ハードウェアとシステム構成の評価

システム要件の詳細は、次の文書を参照してください。

http://www.ibm.com/support/docview.wss?rs=3023&uid=swg27007281

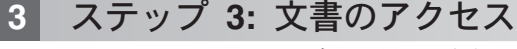

**?** インストール手順を含む詳細な資料は、次の WebSphere eXtreme Scale 製品資料を参照してください。

http://www.ibm.com/software/webservers/appserv/extend/library/index.html

#### **4** ステップ **4: eXtreme Scale** アーキテクチャーの検討

**?** 以下の図は、WebSphere eXtreme Scale の分散されたコヒーレントなキャッシュ環境を示します。追加のトポロジー・ ダイアグラムは、インフォメーション・センターで入手できます。

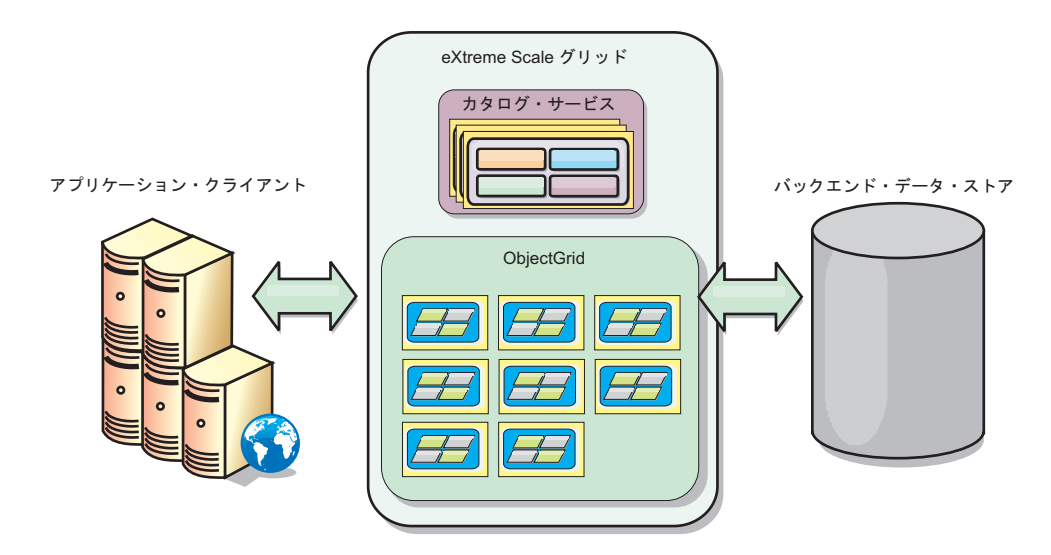

#### **5** ステップ **5:** 製品のインストール

この製品は、Java Platform、Enterprise Edition または Java Platform、Standard Edition 環境にインストールおよびデプ ロイすることができます。

- v WebSphere Application Server もしくは WebSphere Application Server Network Deployment を含まない環境には、 スタンドアロンの WebSphere eXtreme Scale バージョン 7.0 を、インストールします。スタンドアロン・オプショ ンを使用して、eXtreme Scale サーバーをインストールする新規のインストール・ロケーションを定義します。
- v WebSphere Application Server または WebSphere Application Server Network Deployment の既存のインストール に、eXtreme Scale を統合します。eXtreme Scale のクライアントとサーバーの両方をインストールすることも、あ るいは、クライアントのみをインストールすることもできます。

詳しくは、インフォメーション・センターの WebSphere eXtreme Scale のインストールとデプロイのトピックを参照 してください。

### **6** ステップ **6:** サンプル・クライアント・アプリケーションの実行

- 1. *install\_root*/gettingstarted/env.sh|bat ファイルの *JAVA\_HOME* 変数を編集して、 Java Development Kit (JDK) あるいは Java Runtime Environment (JRE) バージョン 1.5 以降の有効なインストール・ディレクトリーを 参照するようにしてください。
	- 2. runcat.sh|bat を実行して、カタログ・サービス・プロセスを開始します。
	- 3. runcontainer.sh|bat server0 を実行して、コンテナー・プロセスを開始します。
	- 4. 以下のクライアント・コマンドを実行します。
		- v データをグリッドに追加するには、runclient.sh|bat i key1 helloworld を実行します。
		- v key1 値を検索するには、runclient.sh|bat g key1 を実行します。
		- v key1 値を更新するには、runclient.sh|bat u key1 goodbyeWorld を実行します。
		- v key1 値を削除するには、runclient.sh d key1 を実行します。

#### 追加の情報

 $\odot$ 

**?** 追加の技術リソースについては、CD 上の WebSphere eXtreme Scale のインストール資料および README ファイル を参照してください。

IBM WebSphere eXtreme Scale バージョン 7.0 Licensed Materials - Property of IBM. (C) Copyright IBM Corp. 2004, 2009. IBM, IBM ロゴ, AIX®, DB2®, Rational®, Tivoli®, および WebSphere は,<br>International Business Machines Corporation の米

部品番号: CZ1K5ML

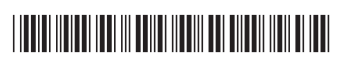